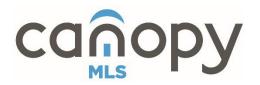

## **TEAM INFORMATION FORM**

Phone: 704-940-3110 Fax: 980-556-7803 Email: <u>membership@carolinahome.com</u> April 2025

| New | Firm Change/Transfer | Discontinue Team |
|-----|----------------------|------------------|
|-----|----------------------|------------------|

\_\_\_\_ Team Name Change (ID #\_\_\_\_\_

The Member Participant of the office must sign authorizing to request a new team, transfer a team, discontinue a team, or change a team name. Please refer to the <u>Teams and Assistants</u> policy for further information.

| TEAM INFORMATION:                                                                                                    |          |      |        |         |  |  |
|----------------------------------------------------------------------------------------------------|----------|------|--------|---------|--|--|
| Subscriber Requesting Team:                                                                                                   | User ID: |      |        |         |  |  |
| Team Name:                                                                                                    |          |      |        |         |  |  |
| Team Address:                                                                                                    |          |      |        |         |  |  |
| Street                                                                                                    | City     | Sta  | te     | Zip     |  |  |
| Primary Team Phone #:                                                                                                    |          |      | □ Cell | □ Other |  |  |
| E-mail: (Required)                                                                                                    |          |      |        |         |  |  |
| Web site: (team, if applicable)                                                                                               |          |      |        |         |  |  |
| Is this team established as a firm with the NCREC and/or SCLLR?YES*NO                                                         |          |      |        |         |  |  |
| *If yes, team member established as BIC:                                                                                      |          |      |        |         |  |  |
| Previous firm/office affiliation (if applicable):                                                                             |          |      |        |         |  |  |
| FIRM INFORMATION: Member Participant (MP) Authorization for Team                                                              |          |      |        |         |  |  |
| Firm name:Office MLS Code:                                                                                                    |          |      |        |         |  |  |
| I,(Member Participant, print), MLS Login ID<br>request Canopy MLS for the above listed team affiliated with my firm.          |          |      |        |         |  |  |
| MP signature:                                                                                                    |          | Date | :      |         |  |  |
| Note: This firm will appear as the List Office on all listings for the team and as the Selling Office on all closings for the |          |      |        |         |  |  |

team. The Firm MP is responsible for compliance with the Canopy MLS Rules and Regulations, and the Firm Designated Realtor® is responsible for compliance with the Code of Ethics regardless if the team leader is established as the BIC of the team.

## MANAGING TEAMS:

Once a team has been created, the Member Participant of the office is responsible for adding or removing agents from the team as needed. This is done by clicking the "Add/Edit" tab, "Edit Existing" agent roster, then enter the ID of the agent and click Modify. The next page will have an option to "Manage Team"

The Member Participant, or any agent on the team, can manage listings associated with the team, as long as the team's MLS ID is in the "List Team MLS ID" or "Co-List Team MLS ID" field.